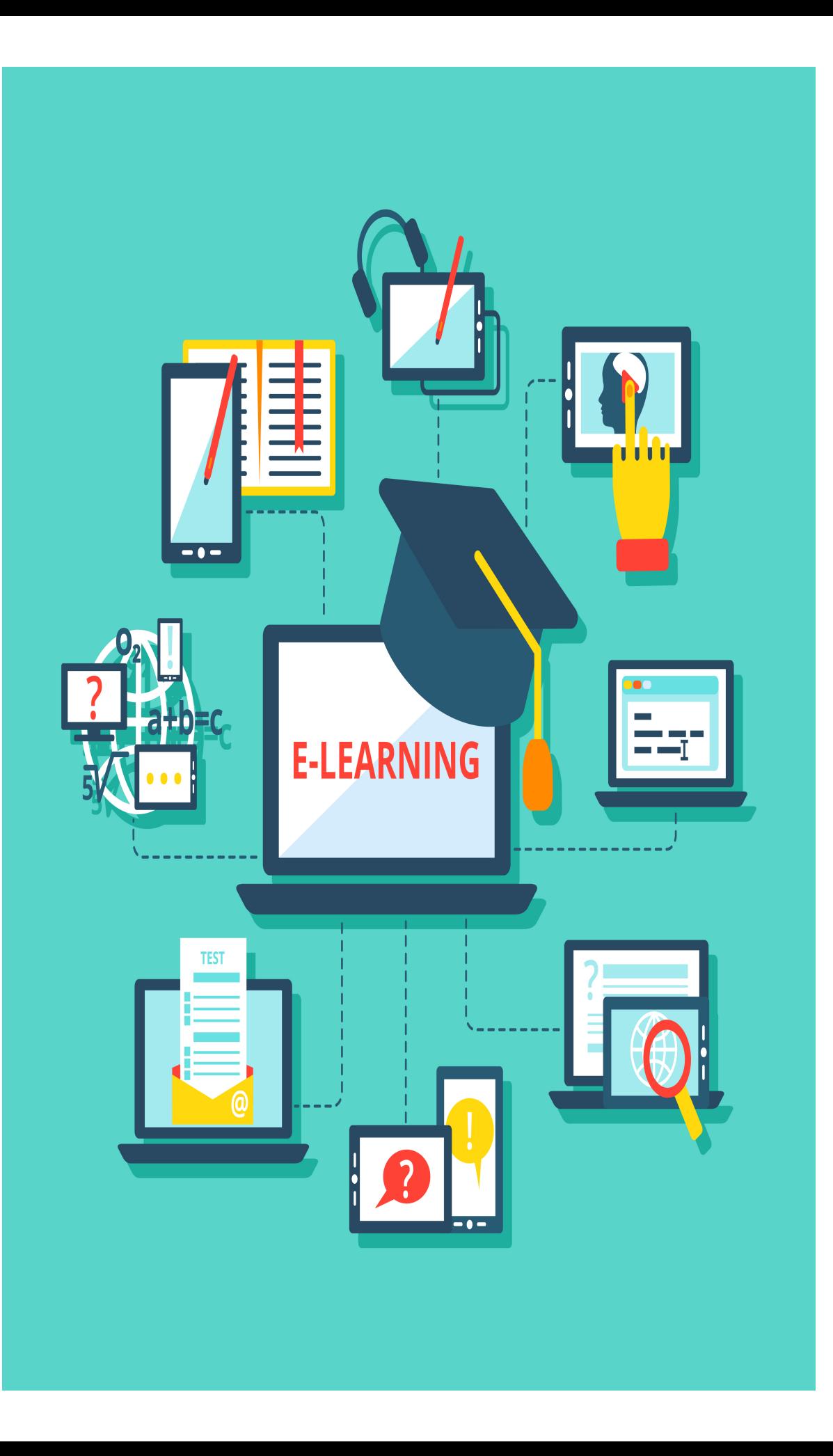

## **كيفية إعداد ملف إنجاز باستخدام**  Microsoft OneNote

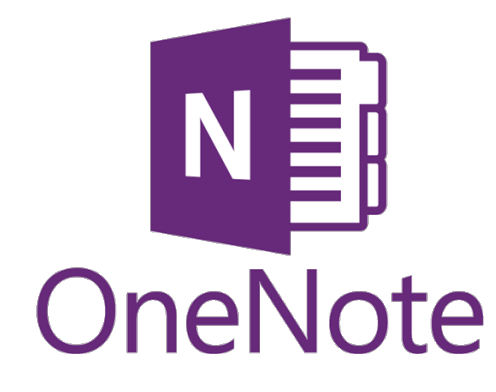

 **إعداد/ رحمه أحمد**

**ثانويةثلوث المنظر**

**خطوات انشاء ملف انجاز الكتروني للطالبات باستخدام ون نوت**

 **Microsoft OneNote تحميل**-

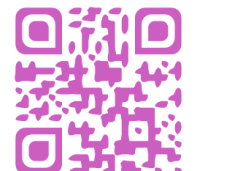

**iOS نظام\***

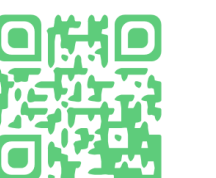

**\*نظام الاندرويد أو Play Google** 

**- ومن ثم اتباع الخطوات التالية-تسجيل دخول عن طريق الايميل ويفضل أن يكون الايميل Microsoft,Hotmail,Outlook,Windows**

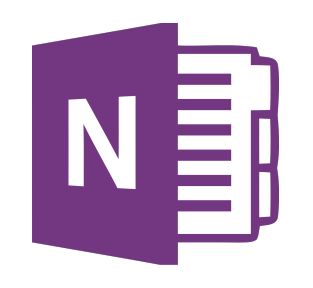

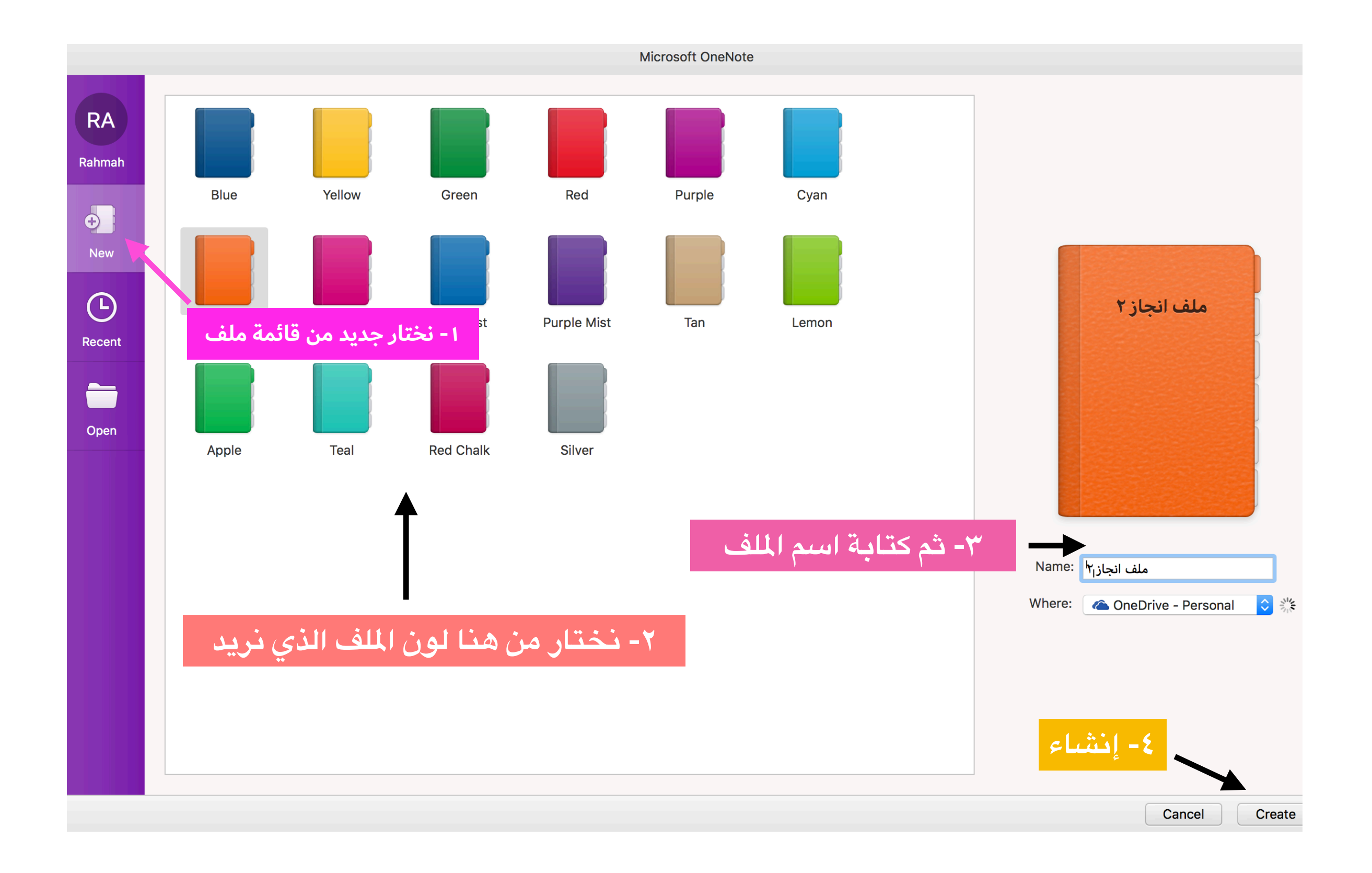

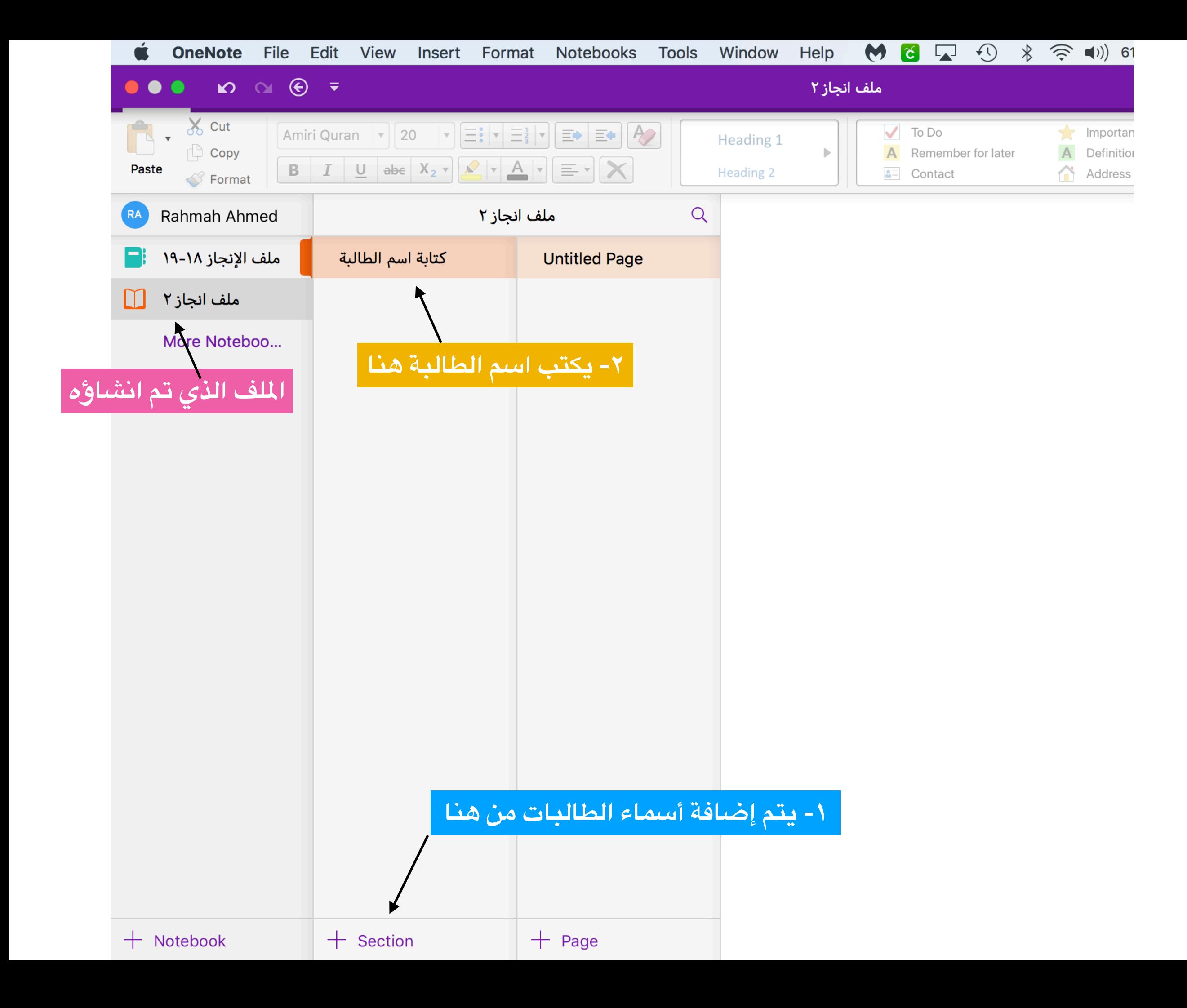

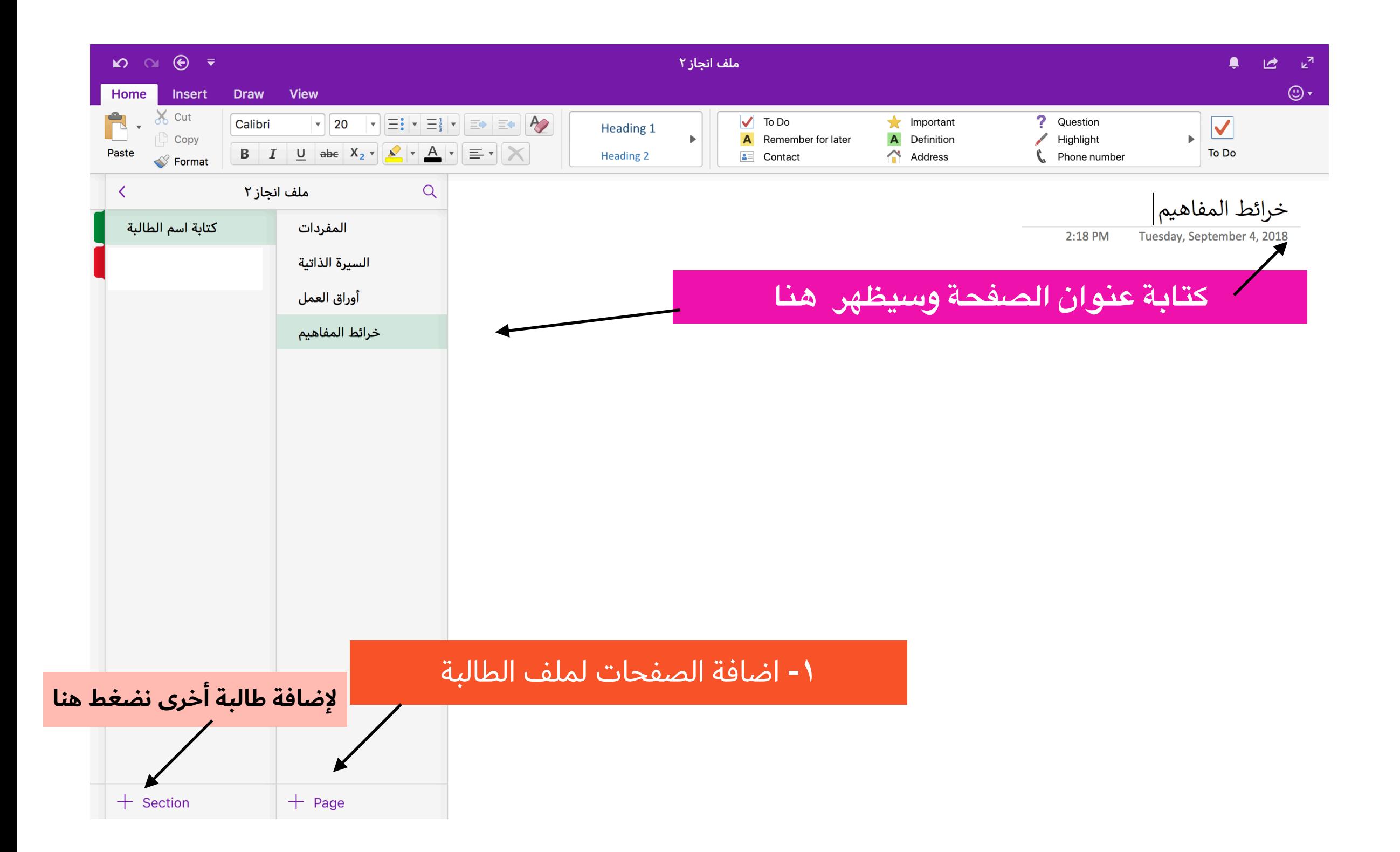

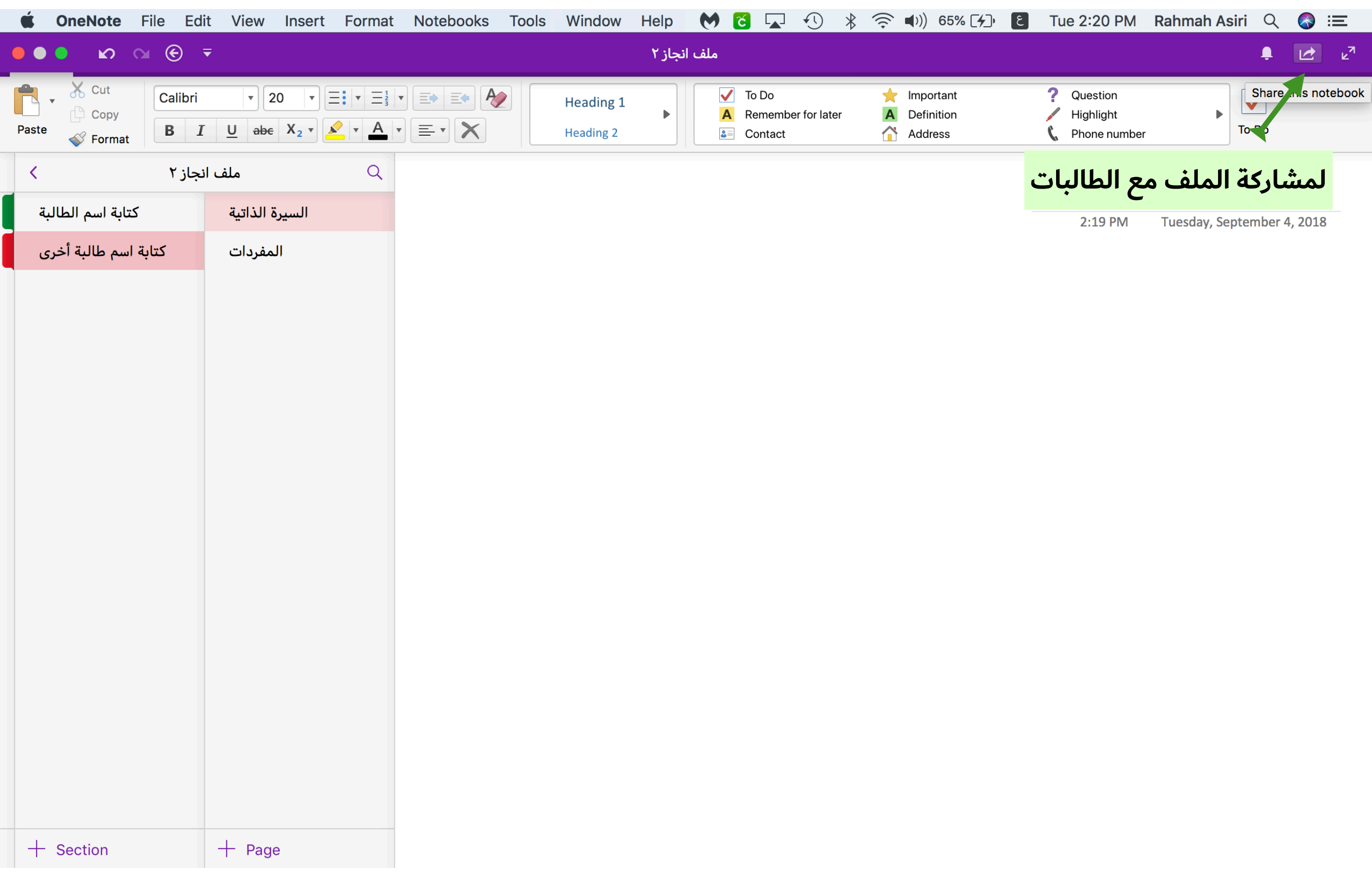

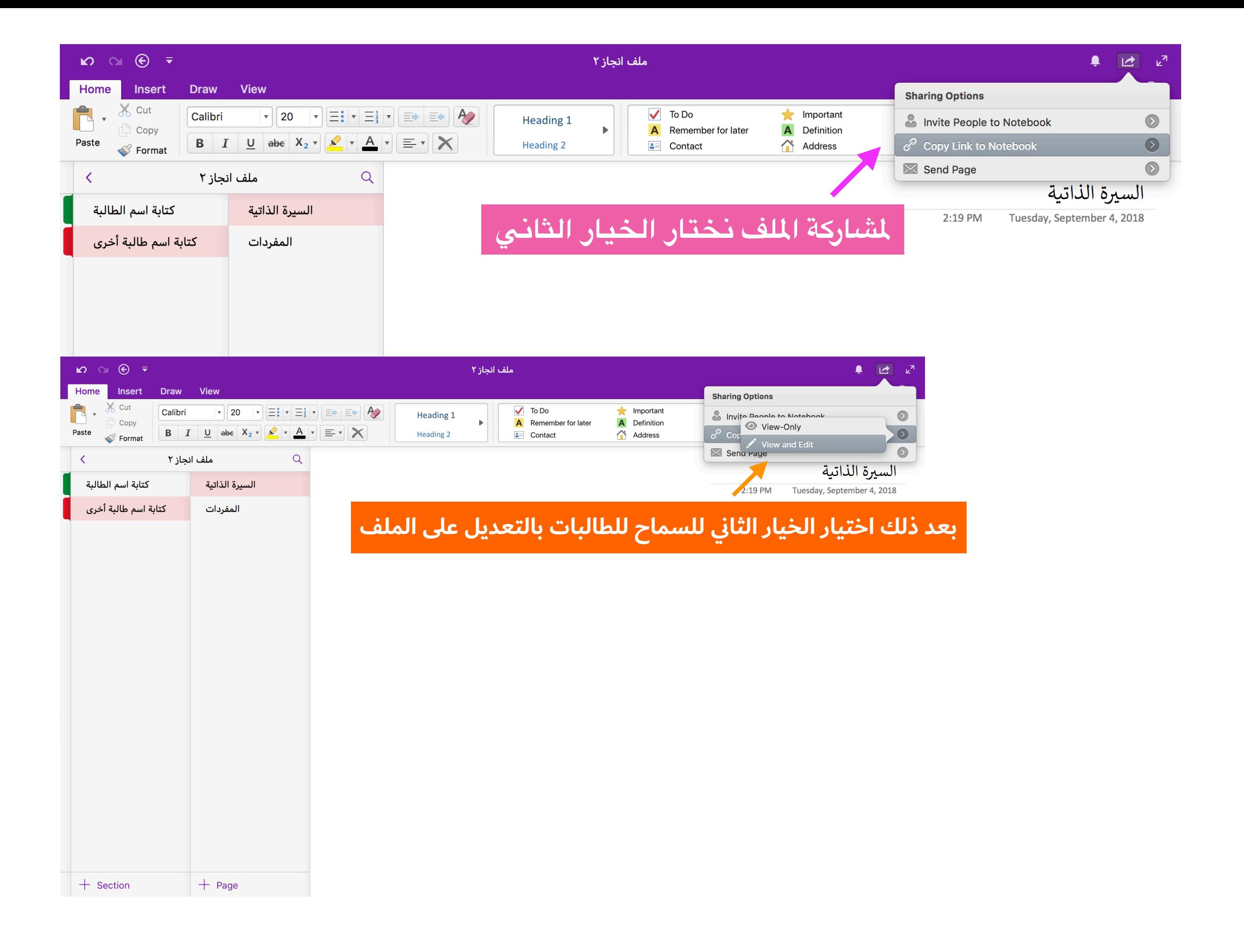

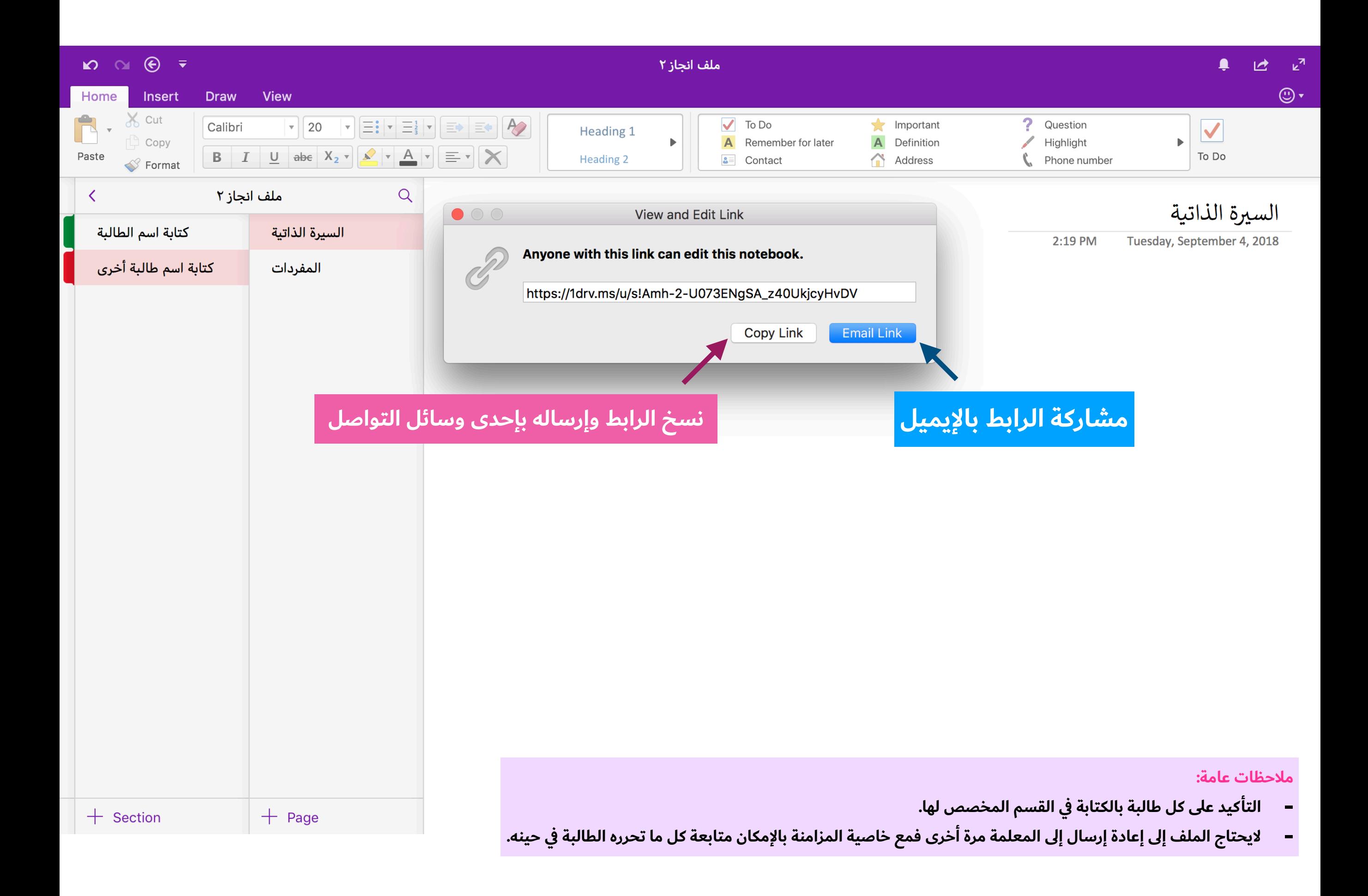